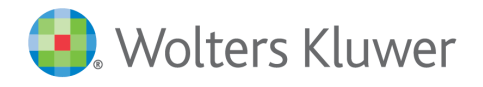

# TeamMate Analytics 8.0 IT Overview

### **About this Document**

This document is designed to answer pre-implementation questions about the TeamMate Analytics product. It is written for IT departments who are responsible for implementing TeamMate Analytics and need answers to specific questions and a high level overview before beginning the process. It is recommended to engage the IT Department before installing TeamMate Analytics.

TeamMate Analytics 8.0 has been certified to work with TeamMate AM June 2021 and TeamMate+ July 2021.

## **Specifications**

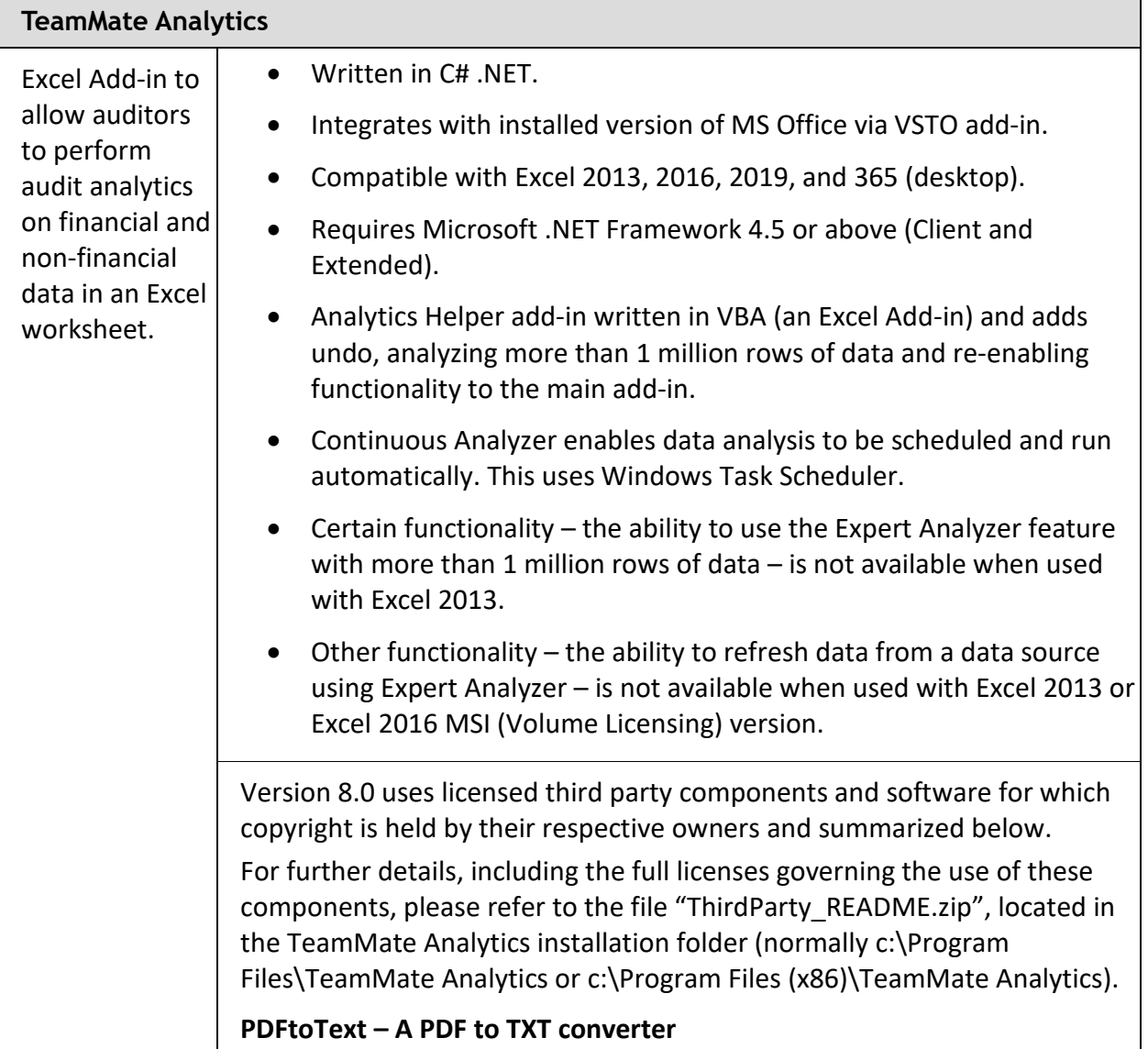

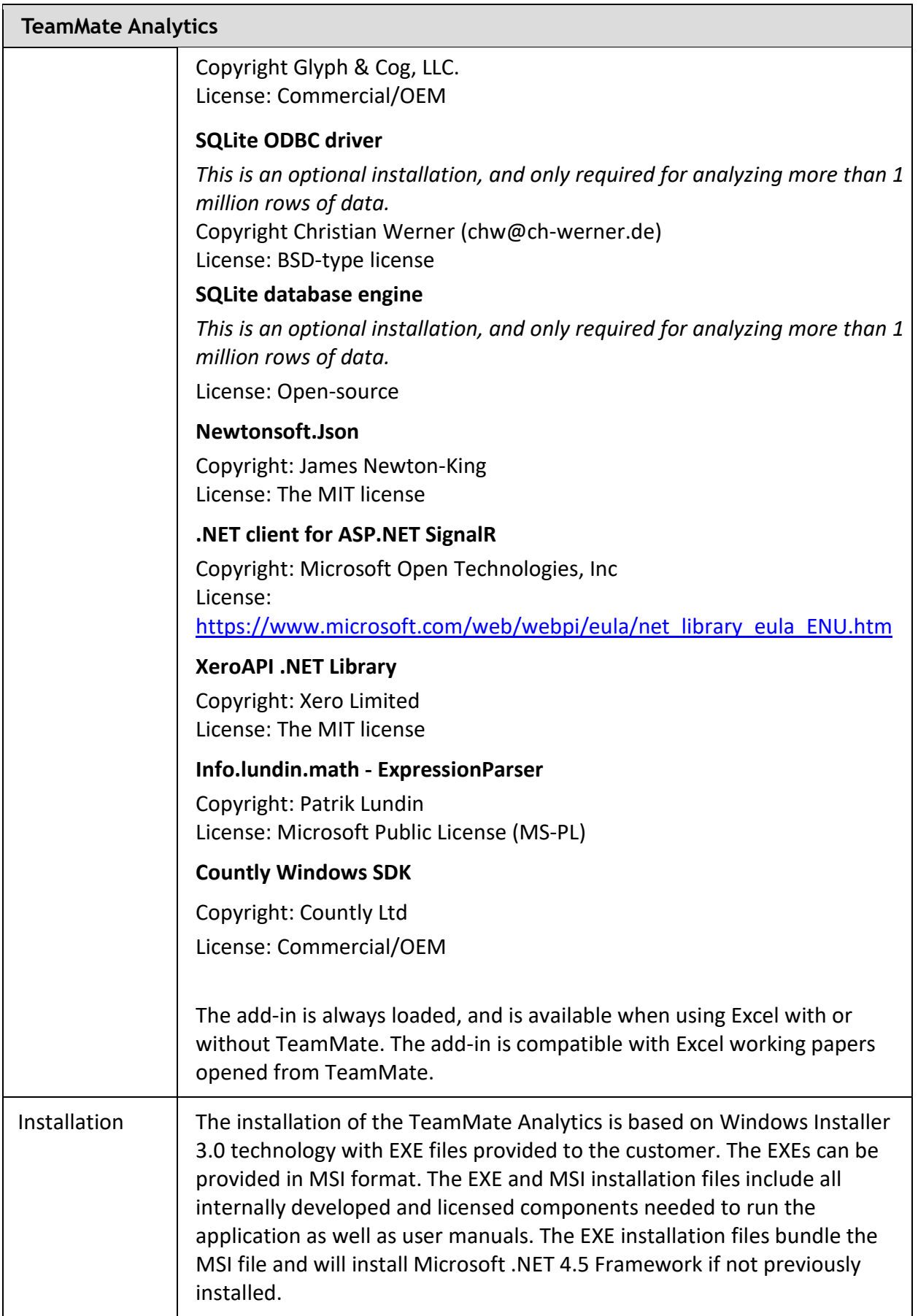

## **Desktop Computer Requirements**

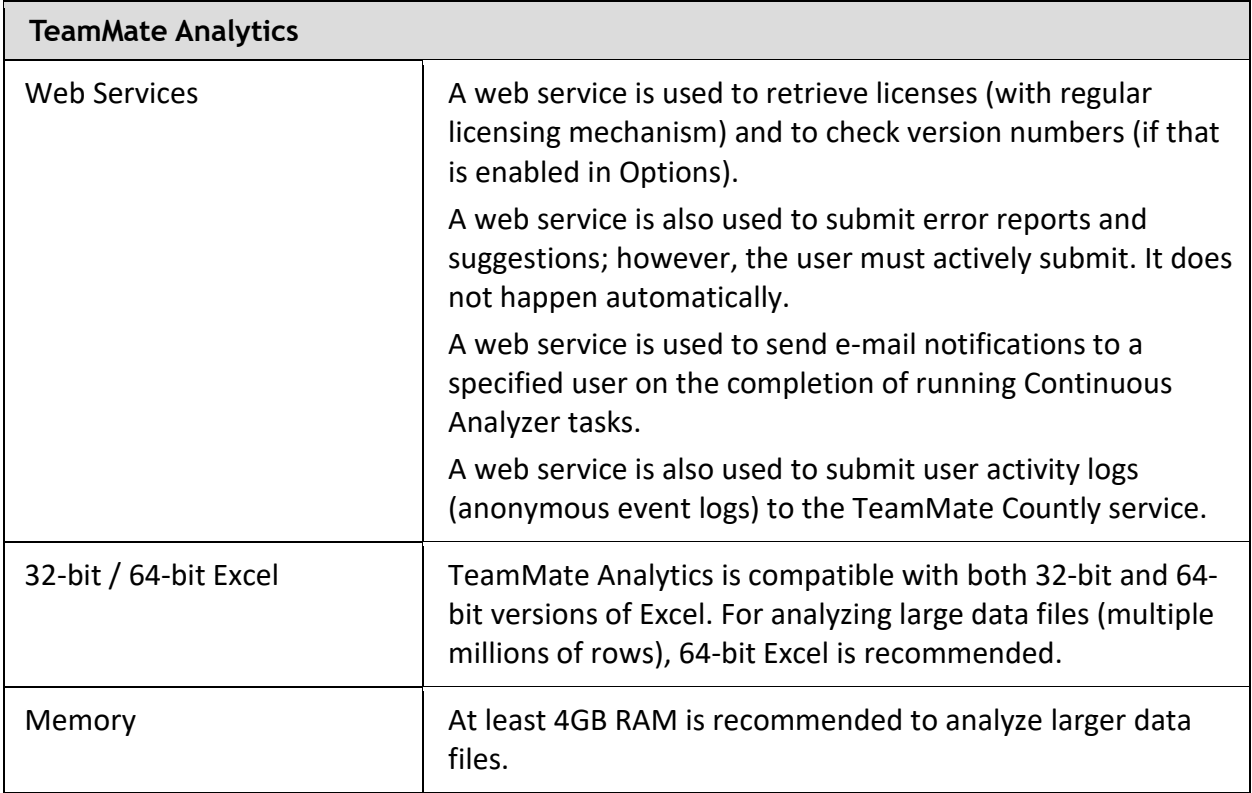

#### **Compatibility with TeamMate**

When using TeamMate Analytics in conjunction with the TeamMate product suite, it is recommended that the desktop computer requirements outlined in the TeamMate IT Overview document are followed.

• 64-bit Excel is supported by TeamMate Analytics; however, versions prior to TeamMate AM 12.0 do not support 64-bit Excel.

## **URL whitelisting**

Sometimes, a firewall may block TeamMate Analytics accessing its licensing server to retrieve a license online, or log events.

This can normally be resolved by whitelisting the following URLs:

*https://license.teammateanalytics.com on port 443*

*https://wolters-kluwer.count.ly*

# **Configuration**

The configuration (config) file is designed for companies to customize the way that TeamMate Analytics works for all their users.

The config file must be created and pushed out to users by the company. There is no facility in TMA to create or modify a config file.

#### *Location*

If it is installed to the installation folder for TMA (normally  $c:\Per{\circ}$  am Files\TeamMate Analytics or c:\Program Files (x86)\TeamMate Analytics), its settings will be read and applied. The file is not installed by the TMA installer, and most companies will not deploy a config file. If a config file is not present, TMA will simply operate as normal.

The file must be named "config.xml" to be read.

The config.xml file is a simple .xml file that lists certain settings.

The <Config> and </Config> tags must be placed at the start and end of the file.

The other parameters/tags. can be placed in any order.

An example of the .xml code is as follows:

```
<Config>
<BlockCheckForUpdates>1</BlockCheckForUpdates>
<BlockSuggestionBox>1</BlockSuggestionBox>
<BlockDemoTutorial>1</BlockDemoTutorial>
<DisableUserActivityLogging>1</BlockUserActivityLogging>
<EnableDebugLogging>1</EnableDebugLogging>
</Config>
```
#### *BlockCheckForUpdates*

This will deselect *check for updates* in Options and the option will be greyed out, so the user cannot enable it.

Some companies may want to do this to prevent data being sent to our servers. Other companies may do this because they push out updates internally and do not want users installing updates themselves.

If the value is 1 or "true" the block will apply. If the value is 0 or "false" or the parameter/tag is entirely missing, the block will not apply.

#### *BlockSuggestionBox*

This will prevent the Suggestion box tool from appearing in the Help menu.

Some companies may want to do this to avoid users being able to send confidential information outside the company.

If the value is 1 or "true" the block will apply. If the value is 0 or "false" or the parameter/tag is entirely missing, the block will not apply.

#### *BlockDemoTutorial*

This prevents the demo tutorial ever showing on start-up, including the first time the add-in is run.

Some companies want to do this as they provide training internally, or otherwise would prefer the tutorial not to show.

Companies can still replace the demo tutorial slides/images with customized versions if they wish. Including this parameter in the config file will block all demo tutorials from showing, whether the default TMA tutorial, or a customized one.

If the value is 1 or "true" the demo tutorial will not show. If the value is 0 or "false" or the parameter/tag is entirely missing, the demo tutorial will show, provided it has not been disabled by the user in the UI.

#### *DisableUserActivityLogging*

TeamMate Analytics anonymously logs when a tool is used and transmits it to a cloud-based tracking tool. This logging simply consists of event codes – no user-defined data, such as data files processed, names of custom functions, etc. is captured.

Some companies may choose to disable logging.

If the value is 1 or "true" all logging will be disabled. If the value is 0 or "false" or the parameter/tag is entirely missing, logging will be enabled.

#### *EnableDebugLogging*

This will create a log of debug steps for Continuous Analyzer in the DebugLog.txt file within the AppData folder for TeamMate Anlaytics. Enabling this option while running Continuous Analyzer tasks may assist with identifying reasons for failure.

If the value is 1 or "true" debug logging will be enabled and logs will be created as Continuous Analyzer tasks are run. If the value is 0 or "false" or the parameter/tag is entirely missing, logging will be disabled.

# **Disabling the add-in via the registry**

In some cases, such as a Terminal Server environment, it may be desirable to have the add-in installed for all users, but only load for a selected subset of users (those licensed to use the software).

In these cases, the loading of the add-in can be controlled by adding one of two registry keys via group policy.

#### *Option 1. Add-in will load but not be visible or require licensing*

Key location: HKEY\_CURRENT\_USER\Software\TeamMate Analytics\Analytics\

#### **Type**: REG\_DWORD

**Value name**: Disable

- To disable the add-in for the user, the key should have the value **1**.
- To enable the add-in for the user, the key should have the value **0**.
- If the key is not present, the add-in will be enabled, as normal.

**NOTE**: The add-in will still be loaded by Excel, since it is installed for all users; however, if it has been disabled, the ribbon will not be loaded and the licensing window (About Form) will not be shown for that user.

#### *Option 2. Add-in will not load*

**NOTE:** The key location below has changed between versions 6 and 7.

Key location: HKEY\_CURRENT\_USER\Software\Microsoft\Office\Excel\Addins\Analytics\

#### **Type**: REG\_DWORD

**Value name**: LoadBehavior

- To disable the add-in for the user, the key should have the value **2**.
- To enable the add-in for the user, the key should have the value **3**.

Complying with all applicable copyright laws is the responsibility of the user. Without limiting the rights under copyright, no part of this document may be reproduced, stored in or introduced into a retrieval system, or transmitted in any form or by any means (electronic, mechanical, photocopying, recording, or otherwise), or for any purpose, without the express written permission of Wolters Kluwer.

© 2021 TeamMate Licensing B.V. All rights reserved.